## Getting Started With Workday for Student Supervisors

### **ABOUT WORKDAY**

Workday is Lewis & Clark's Human Resources (HR) information system designed to help you manage your HR information online.

#### **WORKDAY LOGIN**

You can log in to Workday from any computer with internet access.

Your Lewis & Clark network user name and password is also your login for Workday.

- 1. Go to: http://www.lclark.edu/offices/hu man resources/workday/
- 2. Click the Workday icon
- 3. Enter your Lewis & Clark user name and password if prompted

#### **SEARCH**

Common ▼ Search

Once you are logged into Workday, you can click any link on your landing page or enter text in the Search Box to find information in Workday.

To use the Search Box:

- Click in the search field in the top right corner of the screen
- Enter part or all of what you are searching for
- Press enter on your keyboard or click the arrow icon in the Search Box to display results

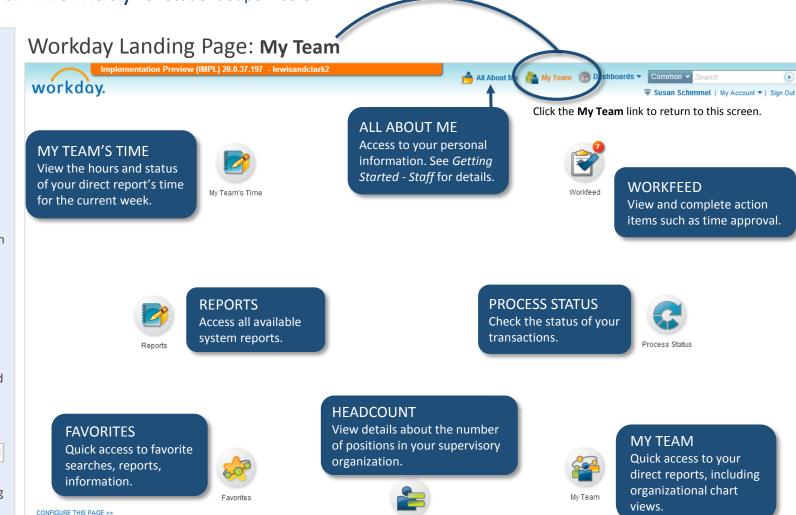

SUPPORT

Workday job aids, learning materials, login link

http://www.lclark.edu/offices/human\_resources/workday\_faq.php

Workday Help - complete a service request for assistance in navigating the Workday system

http://www.lclark.edu/offices/human\_resources/workday/

consult@lclark.edu

# Getting Started With Workday for Student Supervisors

## **WORKDAY GLOSSARY**

| Icon | Term              | Description                                                                                                    |
|------|-------------------|----------------------------------------------------------------------------------------------------|
| +    | Add               | Enter new information.                                                                                                    |
|      | Business Process  | A business process is a sequence of one or more tasks that accomplishes a desired business objective. An example of a business process is entering and submitting work hours.                 |
|      | Dashboard         | A dashboard displays a collection of summary reports for you to review and drill down to view more details.                                                                                   |
| i    | Drill Down        | To move from summary information to detailed data for a specific category or record.                                                                                                    |
| Ž    | Edit              | Make changes to your information.                                                                                                    |
| ~    | Filter            | Reduce a group of information to a smaller collection of related items.                                                                                                    |
| ▶/▼  | Expand / Collapse | Display or hide additional details.                                                                                                    |
|      | Landing Page      | The default Workday home page; contains a collection of worklets to enable you to quickly view data and perform tasks.                                                                        |
| 1    | Prompt            | A form field icon that opens a pop-up selection list.                                                                                                    |
| C    | Refresh           | Refresh the window to display updated data.                                                                                                    |
| ₩    | Related Action    | Quick access to the related actions/information menu.                                                                                                    |
| *    | Required          | A form field indicator for required information.                                                                                                    |
|      | Task              | An action that appears in your Workfeed that you must complete.                                                                                                    |
|      | To-Dos            | To-Dos are reminders to do something outside of the Workday system. They can be part of a business process and must be marked complete before the Workday workflow proceeds to the next step. |
|      | Workfeed          | A list of actionable items you need to complete; arranged chronologically.                                                                                                    |
| Time | Worklet           | The icons on the landing page; organized into categories of related tasks and reports. Examples: Time, Pay, Workfeed.                                                                         |